San Clemente Estates
Professionally Managed by:
DANA Properties
www.danaproperties.com
(915) 581-0900
6201 Escondido Drive - Main Office
El Paso TX 79912-1947

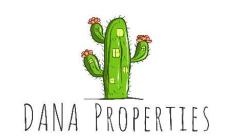

## Announcement and Agenda for San Clemente Estates (SCE) Homeowners Association (HOA) Board Meeting – November 1, 2022, 5:30 to 7:00 p.m.

The Board of Directors of the San Clemente Estates (SCE) Homeowners Association (HOA) will meet on November 1, 2022, from 5:30 to 7:00 p.m. by zoom. All SCE property owners are welcome to attend this open Board meeting. A portion of the meeting will be set aside for property owners to make any comments to the Board and for the Board to listen, and then the Board will conduct the rest of its meeting.

## By Zoom:1

Time: Nov 1, 2022, 05:30 PM Mountain Time to 07:00 PM Mountain Time

Join Zoom Meeting

https://us06web.zoom.us/j/81429595199?pwd=Z3UyRjc3OTVCNXBqVTlzVGRxaVR2dz09

Meeting ID: 814 2959 51993

Passcode: 320683 One tap mobile

+13462487799,,81429595199#,,,,\*320683#

## Agenda:

- · Proof of notice
- Establish quorum
- Approve minutes for September board meeting
- Comments/feedback from property owners in attendance (3 minutes per owner)
- Financials review
  - Special assessment status of payments and overdue payments
- Old business
  - Arroyo cleanup approval of bid to cleanup
  - Final approval of documents to record with the County as dedicatory instruments:
    - Rules of Construction
    - Requirements Before Construction
- New business:
  - Set date for annual meeting in January.
- Closed session:
  - Construction liaison
- Adjourn meeting

<sup>&</sup>lt;sup>1</sup> To connect with audio to a meeting with a phone that is not a smart phone:

<sup>1.</sup> Dial the meeting phone number.

<sup>2.</sup> At the prompt, enter the meeting ID (ignore the spaces in it and just enter numbers) followed by #.

<sup>3.</sup> At the next prompt, enter the passcode followed by #.

<sup>4.</sup> Wait until the meeting host admits you to the meeting.

<sup>5.</sup> Press \*6 to unmute your phone to speak and identify yourself.

<sup>6.</sup> Press \*6 again to mute your phone again and remember to press \*6 to speak again in any part of the discussion.